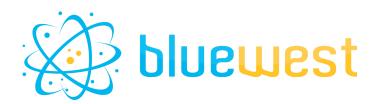

# ElasticSearch-connect

# Description

**Elasticsearch-connect**, allows Switch to send, delete and get data from Elasticsearch database.

With **Elasticsearch-connect**, you don't need to have a deep understanding of **Elasticsearch's** basic functionality, the app does (almost) everything for you.

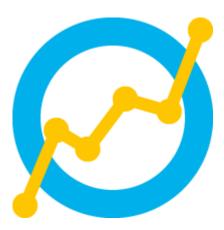

And if Elasticsearch holds no secrets for you, we've included

an "advanced" mode, for specific query and data indexing based on the powerful Lucene query language.

# **Elasticsearch environment**

<u>Elasticsearch</u> is a distributed search and analytics engine, based on Apache Lucene. It enables efficient storage, retrieval, and analysis of large volumes of data in real-time. Widely used for full-text search, log data analysis, and as a key component in a wide range of applications.

In tandem with <u>Kibana</u> (Graphic user interface), and or <u>Grafana</u> (powerful dashboards), you will be able to visualize your queries and build fancy dashboards.

All these applications are open source and can be runned in Docker. See related section for more information (page 05)

### **Use cases**

- Press Productivity and Workload
- Infrastructure Monitoring
- Sales and Marketing Analytics:

# Compatibility

Switch 2023 fall or higher.

# Third party compatibility

Elasticsearch database

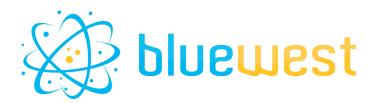

# Example of dashboards :

Grafana :

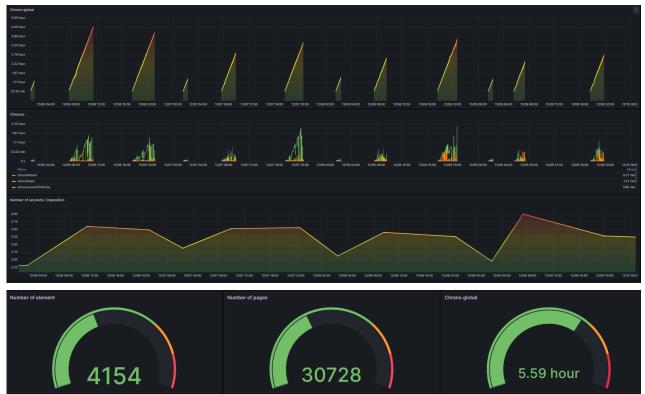

#### Kibana dashboards :

| [eCommerce] Markdown                                                                                                    | [eCommerce] Controls                                                    |                 |                             |                                                                                                    |                      |  |
|----------------------------------------------------------------------------------------------------|-------------------------------------------------------------------------|-----------------|-----------------------------|----------------------------------------------------------------------------------------------------|----------------------|--|
| Sample eCommerce Data                                                                                                    | Manufacturer                                                            |                 | Category<br>Select          | Quantit                                                                                                    | Quantity             |  |
| This dashboard contains sample data for you to play with. You can view it, search it, and interact with the visualizations. For more information about Kibana, check our <u>docs</u> . | Apply changes                                                           | Cancel changes  | Clear form                  | , in the second second se | 1 4                  |  |
| S of target revenue (\$10k)                                                                                                    |                                                                         | Sum of revenue  |                             | Median spending                                                                                                    |                      |  |
| 20%<br>10%<br>-0%<br>-12%<br>-20%<br>-20%                                                                                                    |                                                                         | \$77            | ,470.73                     | \$                                                                                                    | 66.76                |  |
| -40%<br>-50%<br>2527-69-07 2027-08-08 2027-69-10 2027-08-11 2027-69-12 2027-                                                                                                    | 9-13 2021-09-14 2021-09-1                                               |                 | m of revenue                | Me                                                                                                    | dian spending        |  |
| Transactions per day                                                                                                    |                                                                         | Avg. items sold |                             | [eCommerce] Sol                                                                                                    | d Products per Day   |  |
| 510<br>210<br>210<br>210<br>210<br>210<br>210<br>201<br>200<br>201<br>200<br>201<br>200<br>201<br>201                                                                                  | Total Items     Last week     Transactions     Tx. last week 2021-09-14 | Av              | <b>2.2</b><br>g. items sold |                                                                                                    | Trxns / day<br>149.3 |  |

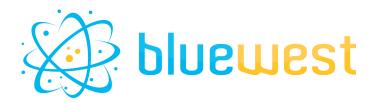

## **Flow element properties**

#### • Connection properties

- URL
  - URL of your Elasticsearch database.

#### **Port**

The port of your Elasticsearch database (default 9200). When this parameter is set, the application checks whether the address [URL] :[PORT] gives a response.

#### • Username

Username that will be used to query Elasticsearch database. Default value is "elastic".

#### • Password

Password to be used to query Elasticsearch database. Default value is "changeme" (see docker-compose section) and should obviously be changed.

Once set, the application will check if the URL, port, username and password give a successful Elasticsearch response.

#### • Index

The name of the index that will be used by the app. Index names must meet the following criteria :

- Lowercase only
- Cannot include \, /, \*, ?, " (double quote), <, >, |, " " (space character), "," (coma), #
- Cannot start with -, \_, +
- Cannot be . or ..
- Cannot be longer than 255 bytes (note it is bytes, so multi-byte characters will count towards the 255 limit faster)

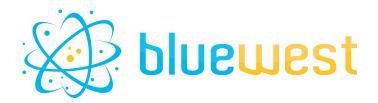

#### • Action

#### • Add data to index

Will add new data to the index, with 3 modes : Basic, Advanced, From dataset.

Timestamp

An automatic key named <u>@timeStamp</u> will be added, by default current will set the current timeStamp.

- Mode
  - Basic

Specify the key and value to be set, with an "=" as a separator. Eq : key=value

Advanced

Specify multi-line JSON formatted content.

- From Dataset
  - Dataset name

Specify the name of a JSON dataset that will be used as data.

#### • Get data from index

Retrieves data from the specified Elasticsearch index.

At least one log connection must be established when using this variable.

Request mode

Work with 2 modes : Basic, Advanced.

- Basic
  - Request size

Specify the maximum number of items you want in return.

- From date
- To date

Times limit of your request.

- Advanced
  - JSON request

A valid JSON query that respects DSL query notation. More information on <u>Elasticsearch documentation</u>.

#### • Delete index

This action deletes an entire index from Elasticsearch Useful for resetting data after test(s).

Use at your own risk.

#### • Output incoming job

Indicates whether to send the incoming job to the outgoing data connection(s). If the value is "Yes", a data connection must be defined.

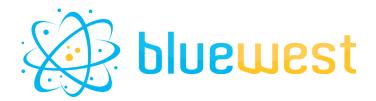

### Installing

If you do not already have Elasticsearch, you can install it in just a few minutes with little or no computer knowledge.

The tutorial below will help you set up the following docker images :

- Elasticsearch : Open source database
- Kibana : Graphical interface for Elasticsearch, and simple dashboards
- Grafana : Graph creation, complex data manipulation, Dashboard sharing, monitoring...

#### **Prerequisite : Installing Docker**

- 1. Download Docker Desktop here : https://www.docker.com/products/docker-desktop/
- 2. Install it, follow the instructions, it's as simple as that.
- 3. Launch docker desktop, and you should see the following interface:

| 🐡 docker desktop         | Q Search for i                                                | images, containers, volume Ctrl+K | ⇒ ≇ ¢                  | Sign in 📃 🗆 🗆   | × |
|--------------------------|---------------------------------------------------------------|-----------------------------------|------------------------|-----------------|---|
| Containers               | Containers Give feedback                                      |                                   |                        |                 |   |
| (💬 Images                |                                                               |                                   |                        |                 |   |
| Columes                  | Container CPU usage ()<br>24.52% / 1000% (10 cores available) | Container mer<br>3.87GB / 30      | nory usage 🕡<br>0.57GB | Show charts 🗸 🗸 |   |
| Kuilds NEW               |                                                               |                                   |                        |                 |   |
| Dev Environments BETA    | Q Search                                                      | Only show running containers      |                        |                 |   |
| Docker Scout             | Name Image                                                    | Status Port(s)                    | Last started           | CPU (%) Actions |   |
| Extensions               |                                                               |                                   |                        |                 |   |
| Add Extensions           |                                                               |                                   |                        |                 |   |
|                          |                                                               |                                   |                        |                 |   |
|                          |                                                               |                                   |                        | Showing 5 items |   |
| 🖶 Engine running 🕨 📔 🕛 🗄 | RAM 7.70 GB CPU 0.20% 🦹 Not signed in                         |                                   |                        | ✓ v4.26.1 (▲)   | 1 |

4. Depending on your operating system, you may need to reboot.

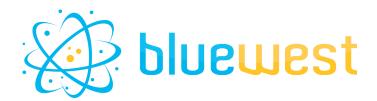

#### Using the docker compose

- 1. Download the zip file named docker-elk.zip from the application page.
- Unzip it to the location of your choice, in this exemple, "E:\BlueWest\bitBucketFolder\elasticsearch-connect\docker-elk".
- 3. You can read the Readme inside it for a detailed procedure, or follow the steps below.
- 4. Open the **.env** file, and change the password "changeme" to something you will remember.
- 5. Right click on the "docker-elk" top folder and select : "Open in terminal" or use the following command in your favorite terminal

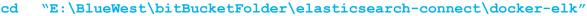

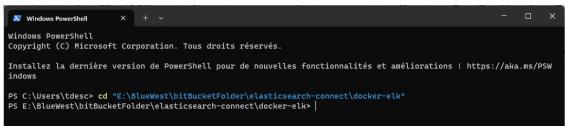

6. Run the following command :

docker compose up setup Windows PowerShell Windows PowerShell Copyright (C) Microsoft Corporation. Tous droits réservés. Installez la dernière version de PowerShell pour de nouvelles fonctionnalités et améliorations ! https://aka.ms/PSWindow PS C:\Users\tdesc> cd "E:\BlueWest\bitBucketFolder\elasticsearch-connect\docker-elk" PS C:\USEIS(LuesC> cd "E:\USUEWeS\\DIBUCKetFolder\elastIcsearch-connect\docker-elk"
PS E:\BlueWest\bitBucketFolder\elastIcsearch-connect\docker-elk"
[+] Building 1.5s (3/3)
=> [elastIcsearch internal] load build definition from Dockerfile
[+] Building 2.4s (8/8) FINISHED
[+] Building 2.4s (8/8) FINISHED docker:default docker:default 

 [+] Building 2.4s (8/8) FINISHED
 docker:default

 => [elasticsearch internal] load build definition from Dockerfile
 0.6s

 => => transferring dockerfile: 2728
 0.6s

 => [elasticsearch internal] load .dockerignore
 0.6s

 => => transferring context: 135B
 0.6s

 => => transferring load metadata for docker.elastic.co/elasticsearch/elasticsearch:8.11.2
 1.9s

 => CACHED [setup 1/1] FROM docker.elastic.co/elasticsearch/elasticsearch:8.11.2@sha256:e40b9d3d523f2fe4dc851ad2cc5576f28a58ca
 0.6s

 => => resolve docker.elastic.co/elasticsearch/elasticsearch:8.11.2@sha256:e40b9d3d523f2fe4dc851ad2cc5576f28a58ca
 0.6s

 0.0se => => sha256:457ddb09a6a0d8159166d7fc2053ac5076bc5c651792dd85864191604aab6edd 7.83kB / 7.83kB => => sha256:e40b9d3d523f2fe4dc851ad2cc5570f28a58ca6c4efb566cc9688dcaf0df8dec 685B / 685B => sha256:16e1dab09307f2009d227fa900026f533fdedc49b9360921c147a04e9e0d0c33 1.89kB / 1.89kB => [elasticsearch] exporting to image . 0s > vriting image sha256:7a18f1d4afe1916ca1a30bb1513c50b4b0eb6c5581c833c46f2cf4c713cb36f1
=> naming to docker.io/library/docker-elk-elasticsearch .0s => [setup internal] load .dockerignore .0s >>> transferring context: 1718
>> [setup internal] load build definition from Dockerfile
=> => transferring dockerfile: 2008 0.0s [setup] exporting to image

The application and image will be downloaded, and you will be able to see the progression in the terminal.

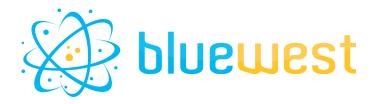

7. Once done, run the following command :

| docker compose up                                                                                                    |              |
|----------------------------------------------------------------------------------------------------|--------------|
| Vindows PowerShell X + v -                                                                                                    | o x          |
| setup-1 exited with code 0                                                                                                    |              |
| PS E:\BlueWest\bitBucketFolder\elasticsearch-connect\docker-elk> docker compose up                                                 |              |
| [+] Running 11/11                                                                                                    |              |
| √ grafana <mark>10 layers</mark> [#########]                                                                                       |              |
| √ 96526aa774ef Pull complete                                                                                                    |              |
| ✓ 8107a14e7703 Pull complete                                                                                                    |              |
| ✓ 41aaa20cd87e Pull complete                                                                                                    |              |
| √ e00aef65f013 Pull complete<br>√ 257ea9b0297f Pull complete                                                                       |              |
| √ 25/ea9be29/F Pull complete                                                                                                    |              |
| ✓ Systematic Complete                                                                                                    |              |
| > b5fb47d1c454 Pull complete                                                                                                    |              |
| ✓ 4fc0f14a8243 Pull complete                                                                                                    |              |
| ✓ f638e65e9fc0 Pull complete                                                                                                    |              |
| 2023/12/19 15:53:37 http2: server: error reading preface from client //./pipe/docker_engine: file has already bee                  | n close      |
| d                                                                                                    |              |
| [+] Building 1.3s (10/10) FINISHED docker:d                                                                                        | efault       |
| => [logstash internal] load .dockerignore                                                                                          | 0.0s         |
| => => transferring context: 135B                                                                                                   | 0.0s         |
| => [logstash internal] load build definition from Dockerfile                                                                       | 0.0s         |
| => => transferring dockerfile: 260B                                                                                                | 0.0s         |
| => [kibana internal] load .dockerignore                                                                                            | 0.1s         |
| => => transferring context: 135B<br>=> [kibana internal] load build definition from Dockerfile                                     | 0.0s<br>0.0s |
| => transferring dockerfile: 242B                                                                                                   | 0.05         |
| <pre>-&gt; classering dockerile. 2420 -&gt; [logstash internal] load metadata for docker.elastic.co/logstash/logstash:8.11.2</pre> | 0.0s         |
| => [kijana internal] load metadata for docker.elastic.co/kijana/ki/tojstasi.co/it.2                                                | 0.9s         |
| => [logstash 1/1] FROM docker.elastic.co/logstash/logstash:8.11.20sha256:cf38efaeac4d5479862bbbb212bac8534823c61                   |              |
| <pre>&gt;&gt; resolve docker.elastic.co/logstash/logstash:8.11.20sha256:cf38efaeac4d5479862bbbb212bac8534823c61351596a88</pre>     |              |
| => => sha256:be3c72861fd8a6d23f2aa9f250baaf7dbce9e28be43901af57864346955f2007 2.53kB / 2.53kB                                      | 0.05         |
|                                                                                                    |              |

The application and image will download additional resources and finalize the application installation

Congratulations, you can now access to :

- Kibana with : <u>http://localhost:5601</u> (with the login defined in .env file)
- Grafana with : <u>ttp://localhost:3000</u> (with admin/admin as login/pwd)

### **Useful resources :**

| Kibana starting guide               | https://www.elastic.co/guide/en/kibana/current/get-starte<br>d.html                                        |
|-------------------------------------|----------------------------------------------------------------------------------------------------|
| Grafana starting guide:             | https://grafana.com/docs/grafana/latest/getting-started/                                                   |
| Elasticsearch datasource in Grafana | https://grafana.com/docs/grafana/latest/datasources/elas<br>ticsearch/configure-elasticsearch-data-source/ |
| Elasticsearch query in Grafana      | https://grafana.com/docs/grafana/latest/datasources/elas<br>ticsearch/query-editor/                        |